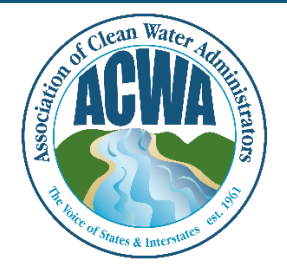

ASSOCIATION OF CLEAN WATER ADMINISTRATORS

1634 I Street, NW, Suite 750 WASHINGTON, DC 20006 TEL: 202-756-0605 WWW.ACWA-US.ORG

## **Navigate Member365**

Step 1. Go to ACWA's Member365 portal [\(https://acwa.member365.com/\)](https://acwa.member365.com/). Your login username and password were provided by the Member365 system via email. If you do not have that original email please contact [memberservices@acwa-us.org.](mailto:memberservices@acwa-us.org)

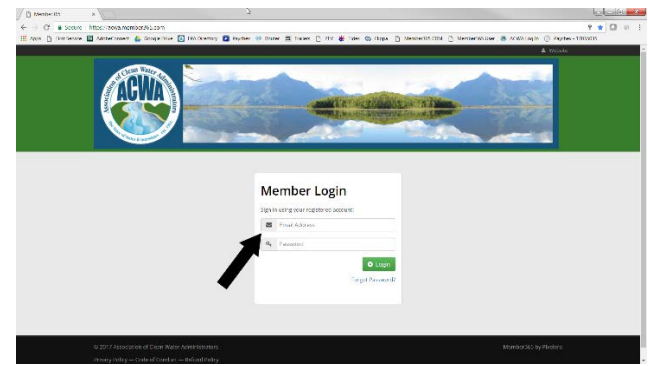

Once logged in you will be able to view the "home" page is also called the **Dashboard**.

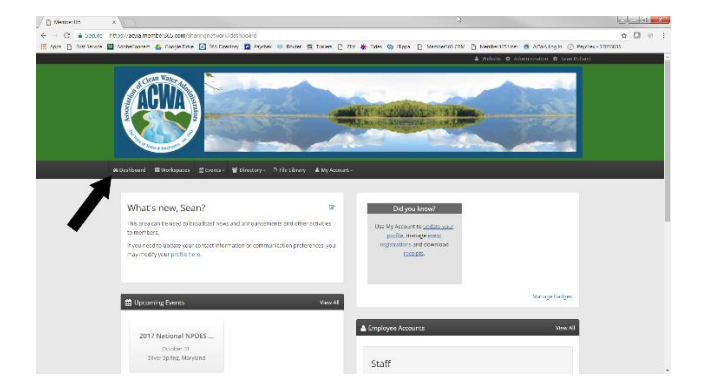

Step 2. Learn the basic meaning of the menu items.

- 1. **Dashboard** Home page, basic announcements, upcoming events, etc.
- 2. **Workspaces** Access to all of the committees/workgroups you have joined.
- 3. **Events** List of the upcoming meetings for which you can register.
- 4. **Directory** List of members that participate on each committee/workgroup.
- 5. **File Library** Complete list of uploaded files you have permission to access.
- 6. **My Account** Provides account, profile, and membership details.